# **Modeler Help Slides**

Due: Tuesday, Feb. 12th *6pm*

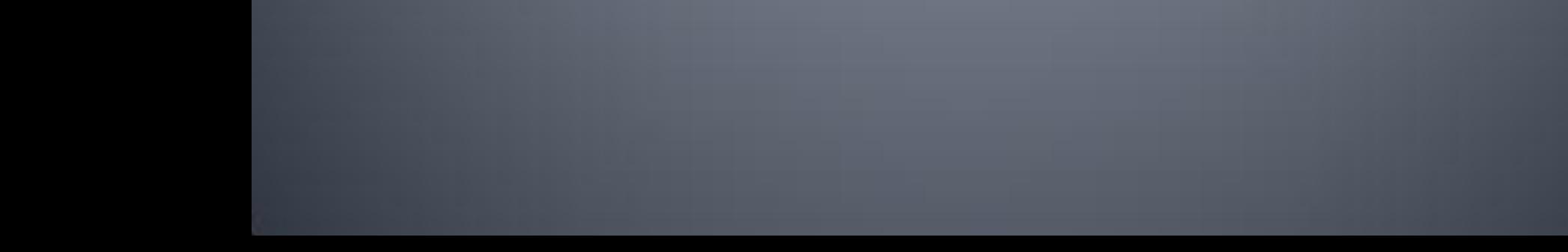

#### **Help Session Overview**

- Building the sample solution
- **Part 1: Surface of Revolution**
- **Part 2: Hierarchical Modeling**
- Part 3: Blinn-Phong Shader
- **Part 4: Custom Shader**

# **Building in Visual Studio**

- Go to your project folder
- Double-click the .sln file
- Configuration menu next to green arrow
	- Debug lets you set breakpoints
	- Release for turn-in
- Pick **Debug**, then click the green arrow next to it to build and run your project
- Let us know if it doesn't build!

## **Introducing Modeler**

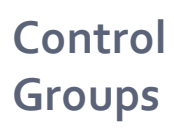

#### **List of Controls**

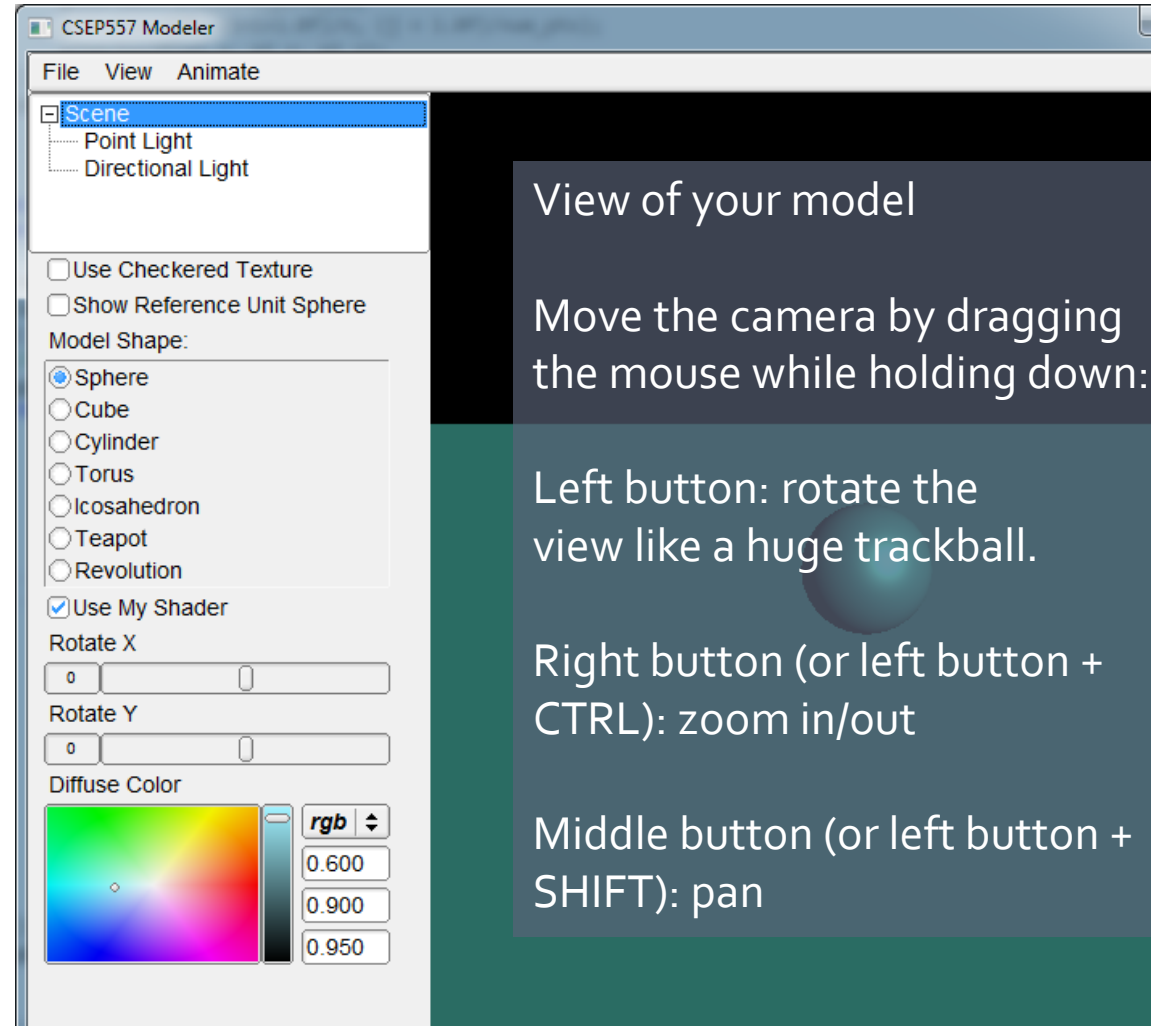

 $\overline{\phantom{a}}$  $\overline{\phantom{a}}$ 

 $\mathbf{x}$ 

#### **Part 1: Surface of Revolution**

- **Part You will write OpenGL** code to draw a surface by rotating a curve
- **Replace code for** drawRevolution () in modelerdraw.cpp
- **Loading new curve** with File->"Load Revolution Curve File"

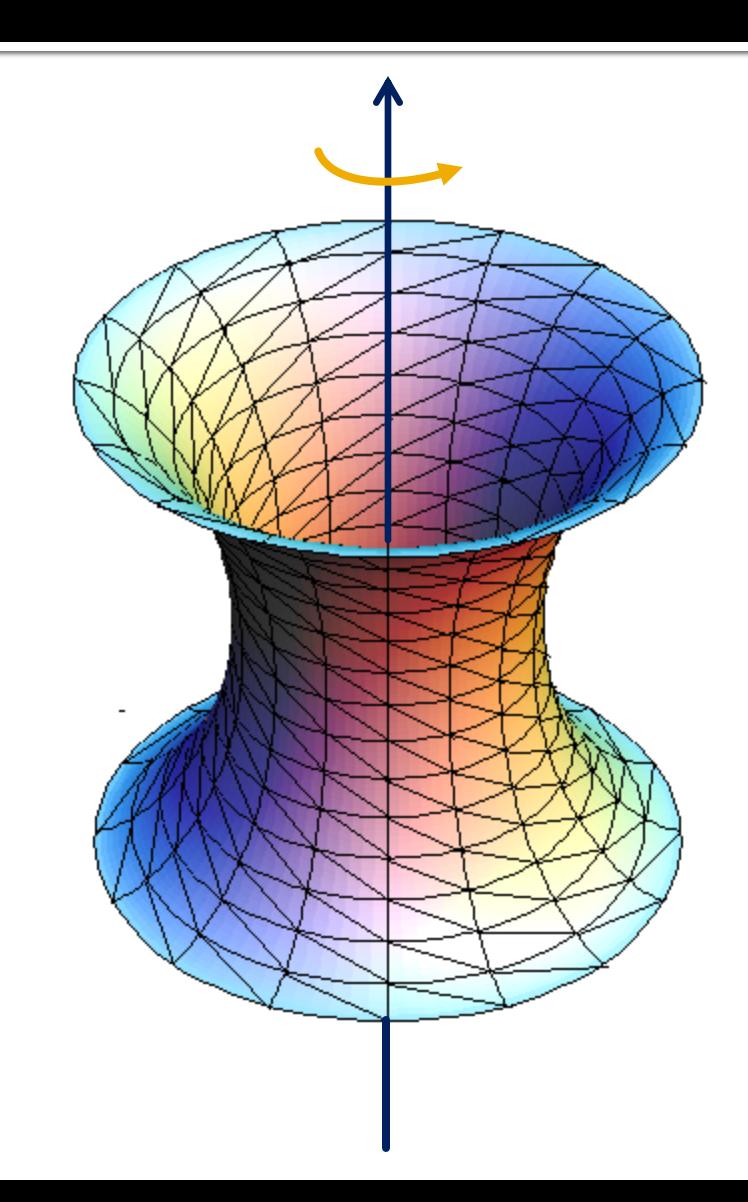

#### **How to start**

#### Drawing a curve

- **Using the curve editor** tool
- **Start by left click with** ctrl key on
- **Save dense point** samples in to .apts file
- **Load point samples in** modeler

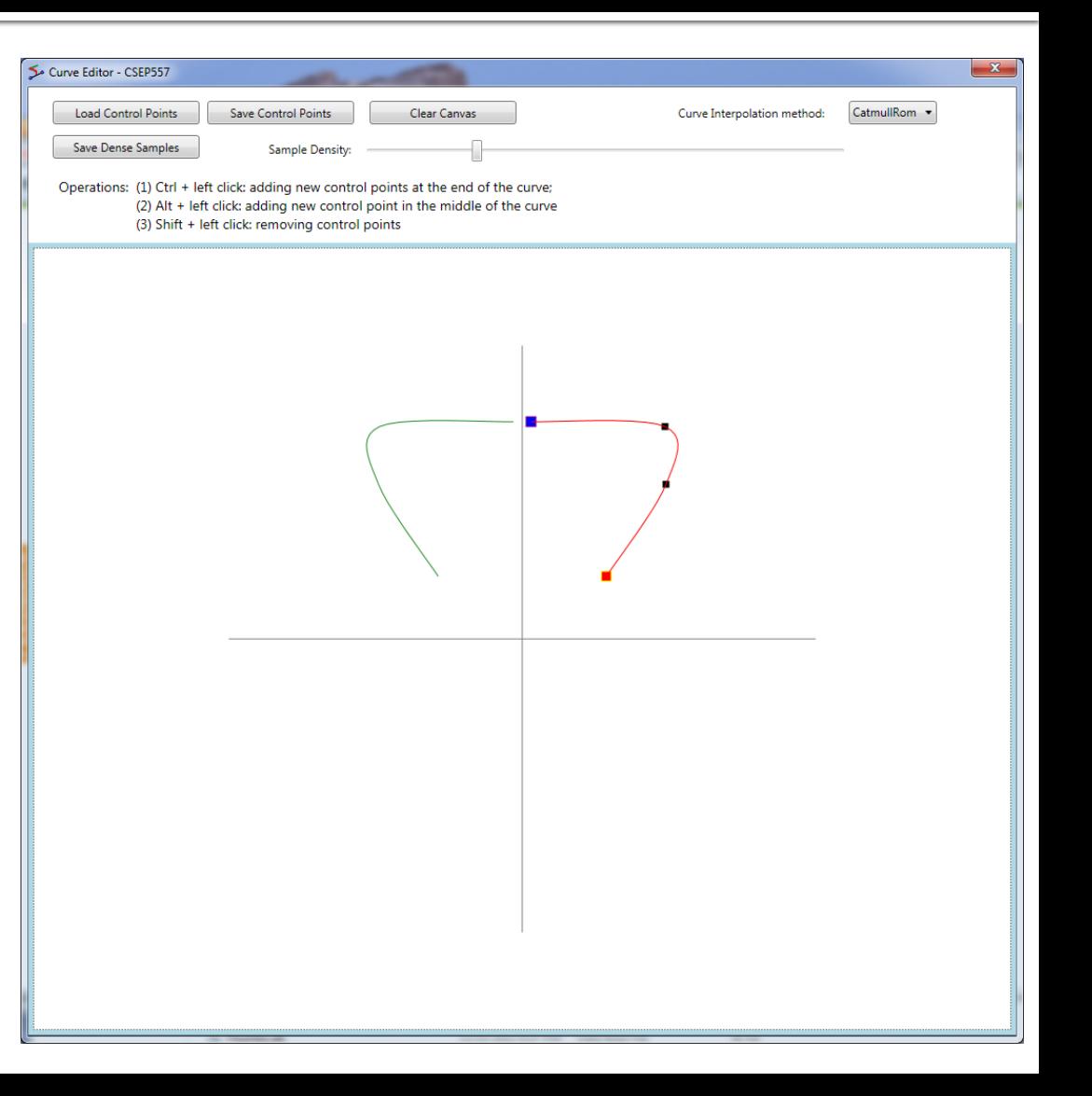

# **Curve file format**

- A curve file is basically a txt file with a list of x,y coordinates for control points
- .apts
	- Densely sampled points on a curve
- .cfg: curve configuration file
	- Row 1: sample density
	- Row 2: curve interpolation method

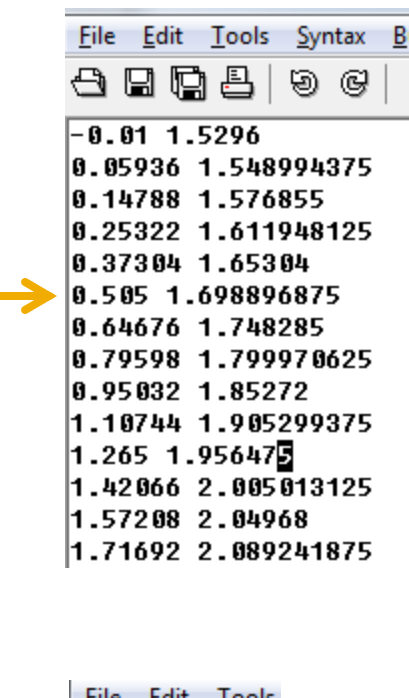

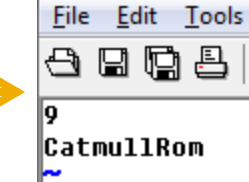

# **Slicing It Into Triangles Strips**

- **Divide the surface into** "bands" by longitude
- **Compute vertex** positions and normals
	- Using sin(), cos() in c++ code
	- See lecture notes for normal computation
- **Connect the dots with** OpenGL triangles

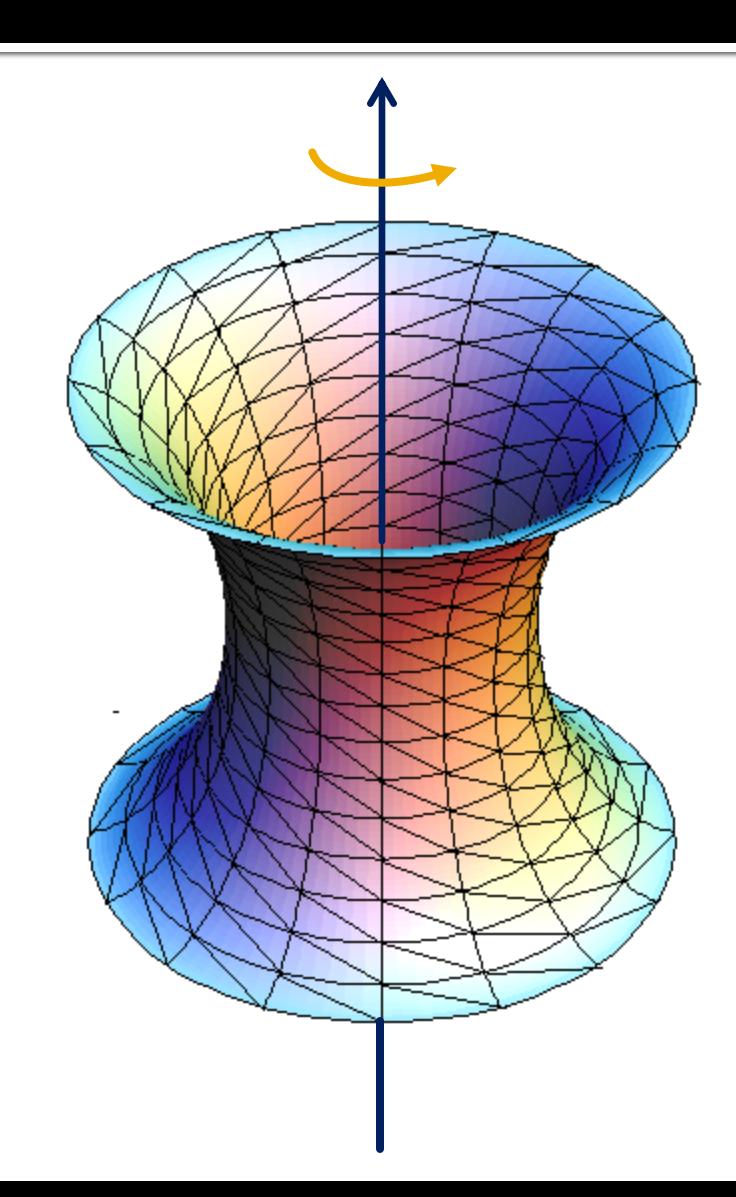

#### **Connecting dots in a modern way**

- **Use glDrawElements** with GL\_TRIANGLES (required)
- **The order of vertices** matters
	- Right-hand rule

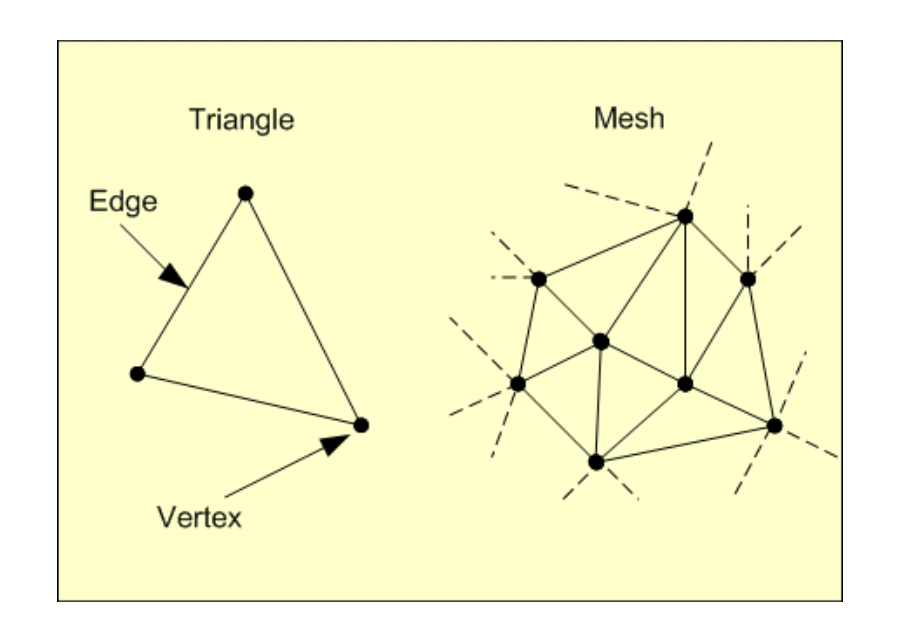

# **Connecting dots**

- It's OK to use glBegin(), glEnd() for testing shapes, but don't use them in the final submitted code
- Don't use GL\_QUAD\_STRIP or GL\_TRIANGLE\_STRIP in the final submission, either.
- In the submitted code, you need to build a triangle mesh and send it to OpenGL
	- **Using glDrawElements with GL\_TRIANGLES**

#### An example

This is an overly simplified example of drawing a plane using glDrawElements. The plane consists of two connecting triangles and the normal vectors of all vertices are pointing up.

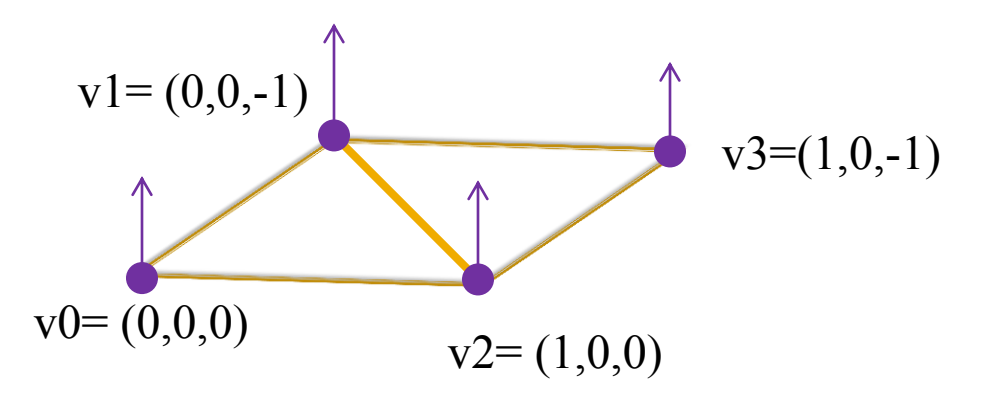

// preparing the data for the vertices positions GLfloat vertices $[12] = \{0,0,0, 0,0,0,1, 1,0,0, 1,0,0,1\}$ ; // normal directions GLfloat normals $[12] = \{0, 1, 0, 0, 1, 0, 0, 1, 0, 0, 1, 0\}$ ; // texture coordinate GLfloat texture  $uv[8] = \{0,0, 0,1, 1,0, 1,1\};$ 

// vertex indices to form triangles, the order of the vertices follows the right hand rule GLuint indices  $[6] = \{ 1, 0, 2, 1, 2, 3 \}$ int indices  $length = 6$ ;

glEnableClientState(GL\_VERTEX\_ARRAY); glEnableClientState(GL\_NORMAL\_ARRAY); glEnableClientState(GL\_TEXTURE\_COORD\_ARRAY); glVertexPointer(3, GL\_FLOAT, 0, vertices); glNormalPointer(GL\_FLOAT,0,normals); glTexCoordPointer(2,GL\_FLOAT,0,texture\_uv); glDrawElements(GL\_TRIANGLES, indices\_length ,GL\_UNSIGNED\_INT, indices); glDisableClientState(GL\_TEXTURE\_COORD\_ARRAY); glDisableClientState(GL\_NORMAL\_ARRAY); glDisableClientState(GL\_VERTEX\_ARRAY);

# **Texture Mapping**

- **See lecture slides for** texture mapping
	- Basic idea: use longitude and arc length (curve distance) as texture coordinates
- **Each vertex must have an** appropriate:
	- Vertex normal
	- Position
	- **Texture coordinate pair** 
		- $u, v \in [0, 1]$

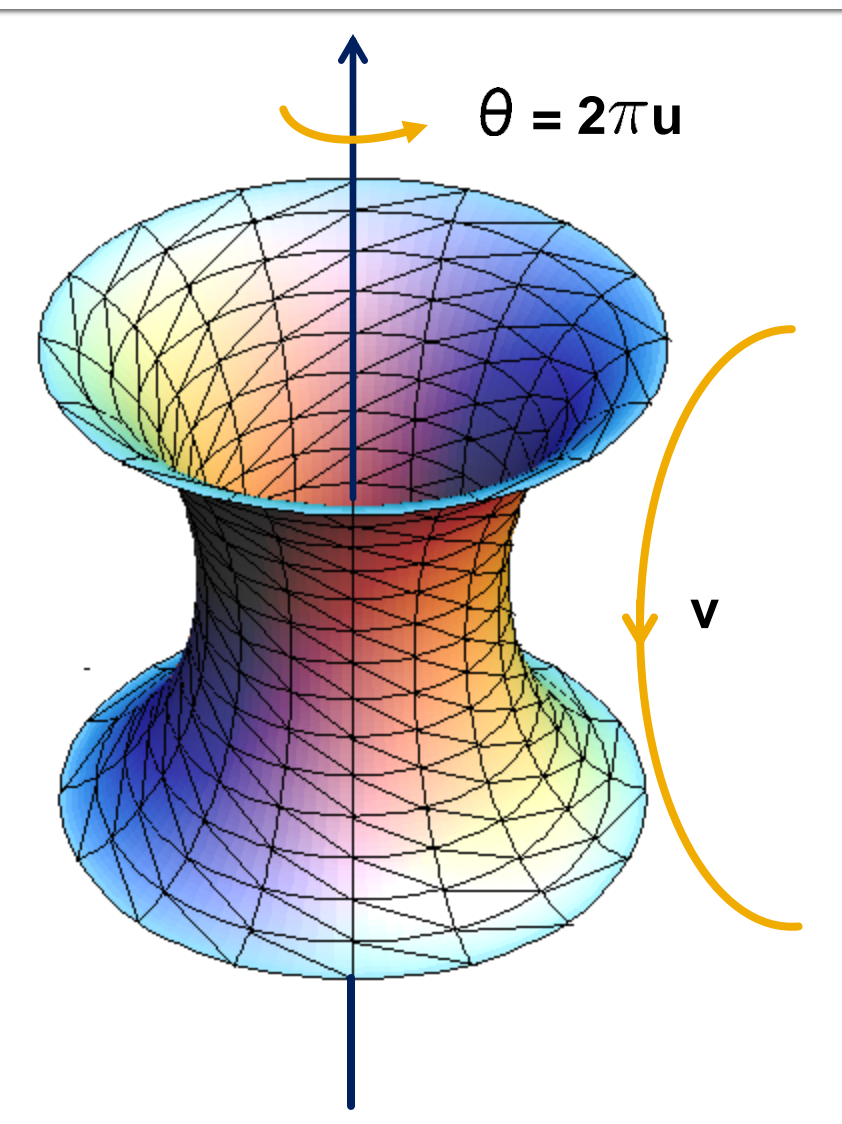

# **Part 2: Hierarchical Modeling**

- You must make a **character** with:
	- **2** levels of branching
	- Something drawn at each level
	- Meaningful controls
		- Otherwise, you will be overwhelmed when you animate it!
- You will need to:
	- Extend the Model class
	- Override the draw() method
	- **Add properties that** Modeler users can control
	- Give an instance of your class to ModelerUserInterface in the main() function

# **Building a scene of your own**

- In sample.cpp, the Scene class extends Model
	- draw() method draws the green floor, sphere, and cylinder, etc.
- You can use these draw commands as OpenGL references
	- Modelerdraw.cpp
		- drawBox
		- drawCylinder
		- drawSphere
		- drawRevolution

#### Add a radio button for your scene

 Add a new radio button for your scene at the end of the list

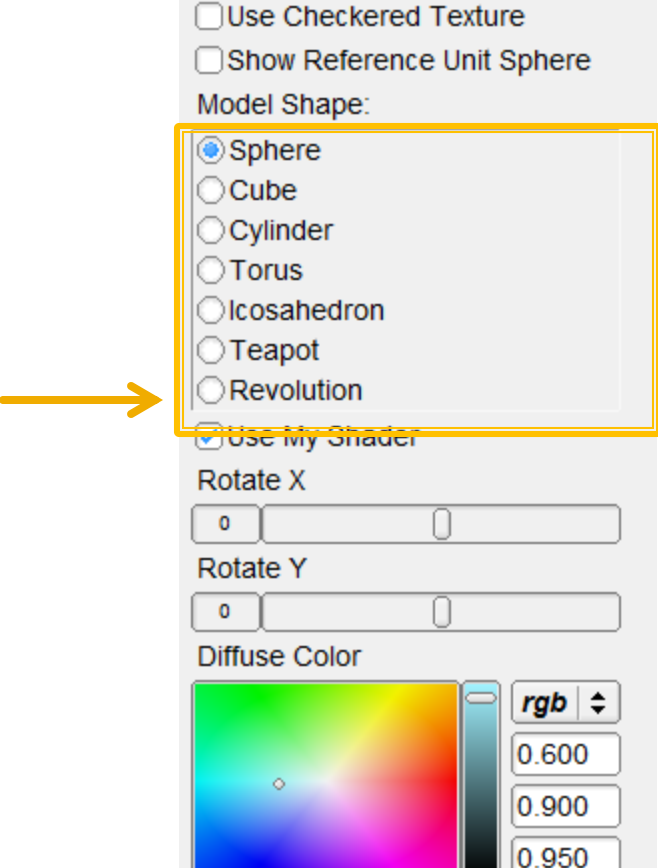

### **Add Properties to Control It**

- Kinds of properties (in properties.h):
	- BooleanProperty = checkbox
	- RangeProperty = slider
	- RGBProperty = color
	- ChoiceProperty = radio buttons
- Need to add it to:
	- 1. Class definition
	- 2. Constructor
	- 3. Property list
- See sample.cpp for example

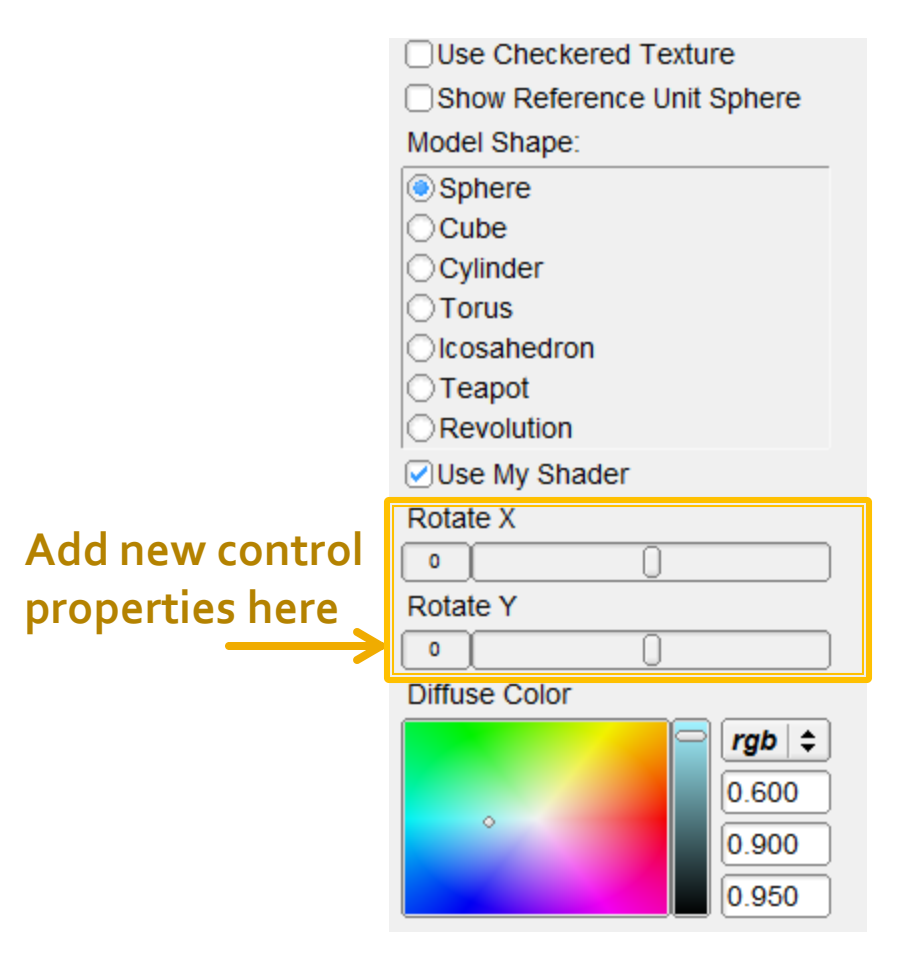

## **OpenGL Is A State Machine**

- glEnable()/glDisable() changes state
- Once you change something, it stays that way until you change it to something new
- **OpenGL's state includes:** 
	- **Current color**
	- **Transformation matrices**
	- **Drawing modes**
	- **Light sources**

## **OpenGL's Transformation Matrix**

- **Just two of them: projection and modelview.** We'll modify modelview.
- **Matrix applied to all vertices and normals**
- **These functions multiply transformations:** glRotated(), glTranslated(), glScaled()
- **Applies transformations in REVERSE order** from the order in which they are called.
- **Transformations are cumulative. Since** they're all "squashed" into one matrix, you can't "undo" a transformation.

# **Transformations: Going "Back"**

- **How do we get back to an earlier** transformation matrix?
- We can "remember" it
	- OpenGL maintains a stack of matrices.
	- $\blacksquare$  To store the current matrix, call glPushMatrix().
	- To restore the last matrix you stored, call glPopMatrix().

- Draw the body
- Use glPushMatrix() to remember the current matrix.
- **Imagine that a matrix** corresponds to a set of coordinate axes:
	- By changing your matrix, you can move, rotate, and scale the axes OpenGL uses.

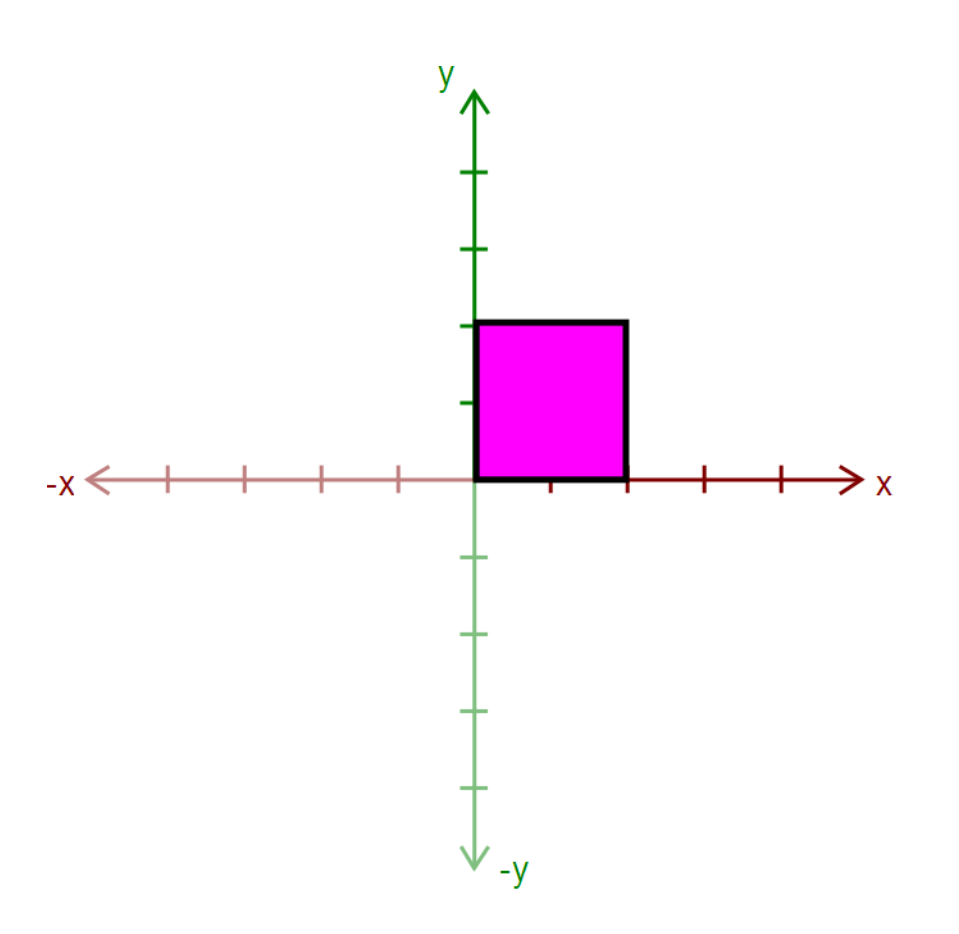

- **Apply a transform:** 
	- glRotated()
	- glTranslated()
	- **glScaled()**
- **Here, we apply** glTranslated(1.5,2,0)
	- All points translated 1.5 units left and 2 units up
	- It's as if we moved our coordinate axes!

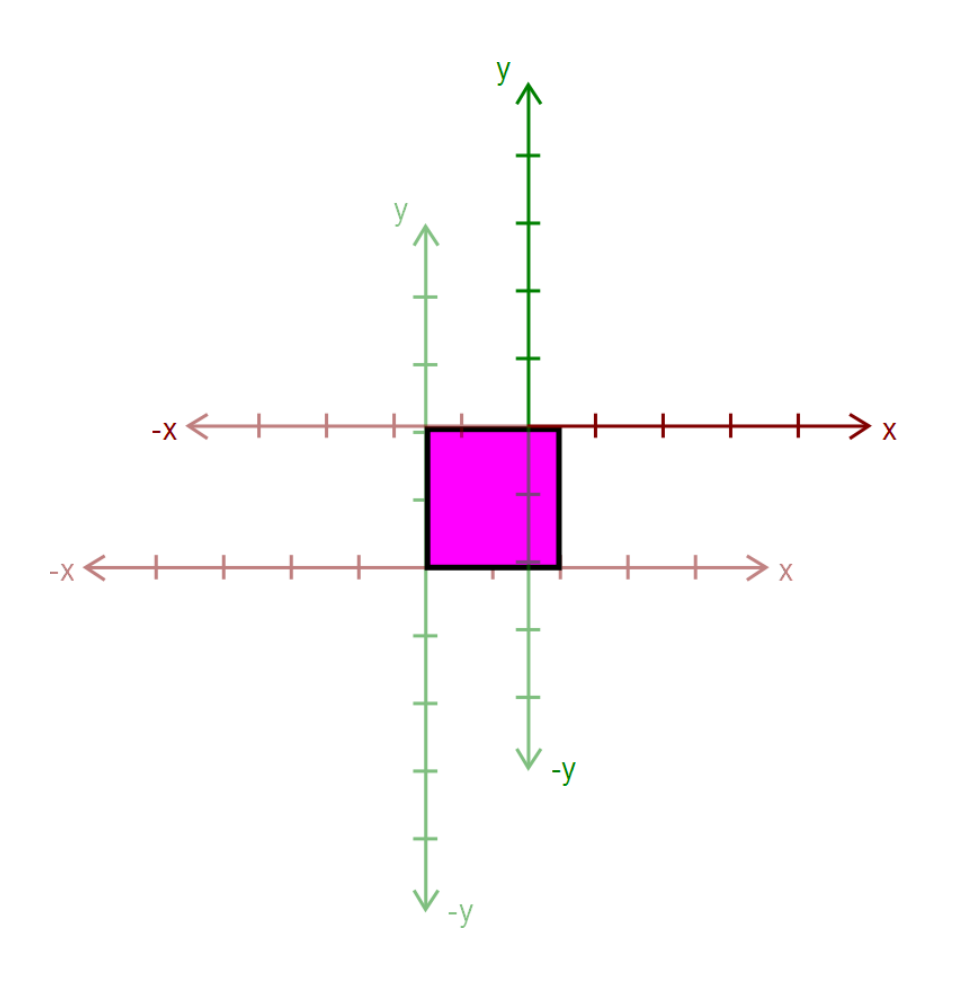

#### Draw an ear.

- This ear thinks it was drawn at the origin.
- **Transformations let us** transform objects without changing their geometry!
	- We didn't have to edit that ear's drawing commands to transform it

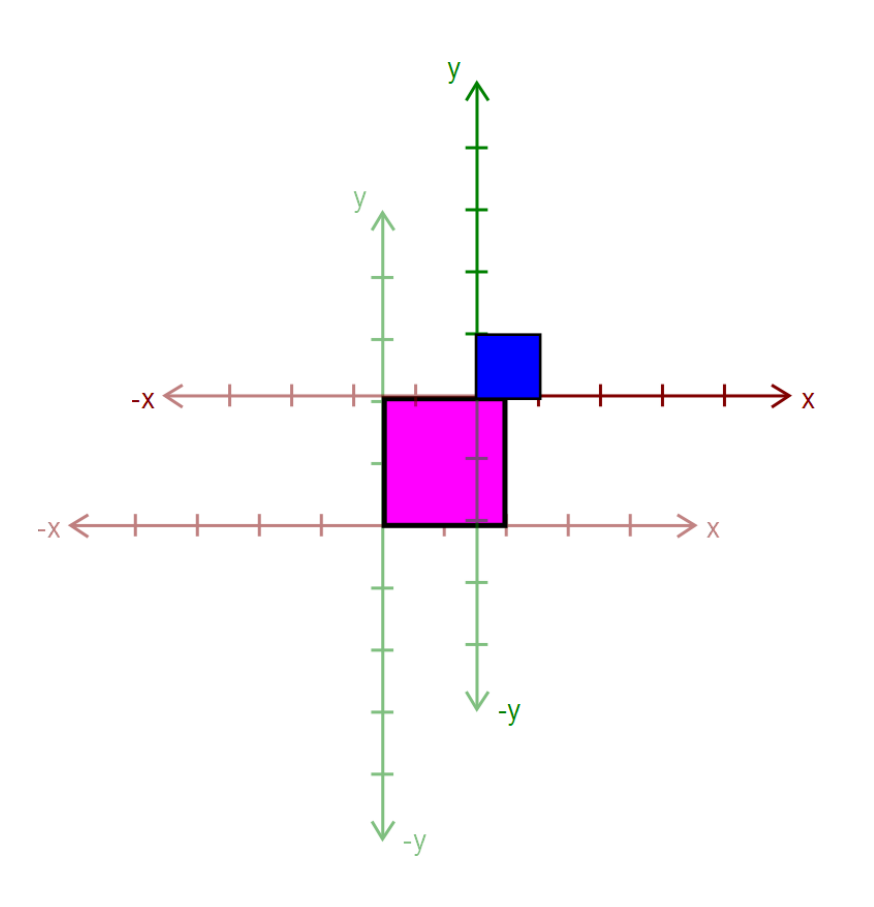

- Call glPopMatrix() to return to the body's coordinate axes.
- To draw the other ear, call glPushMatrix() again…

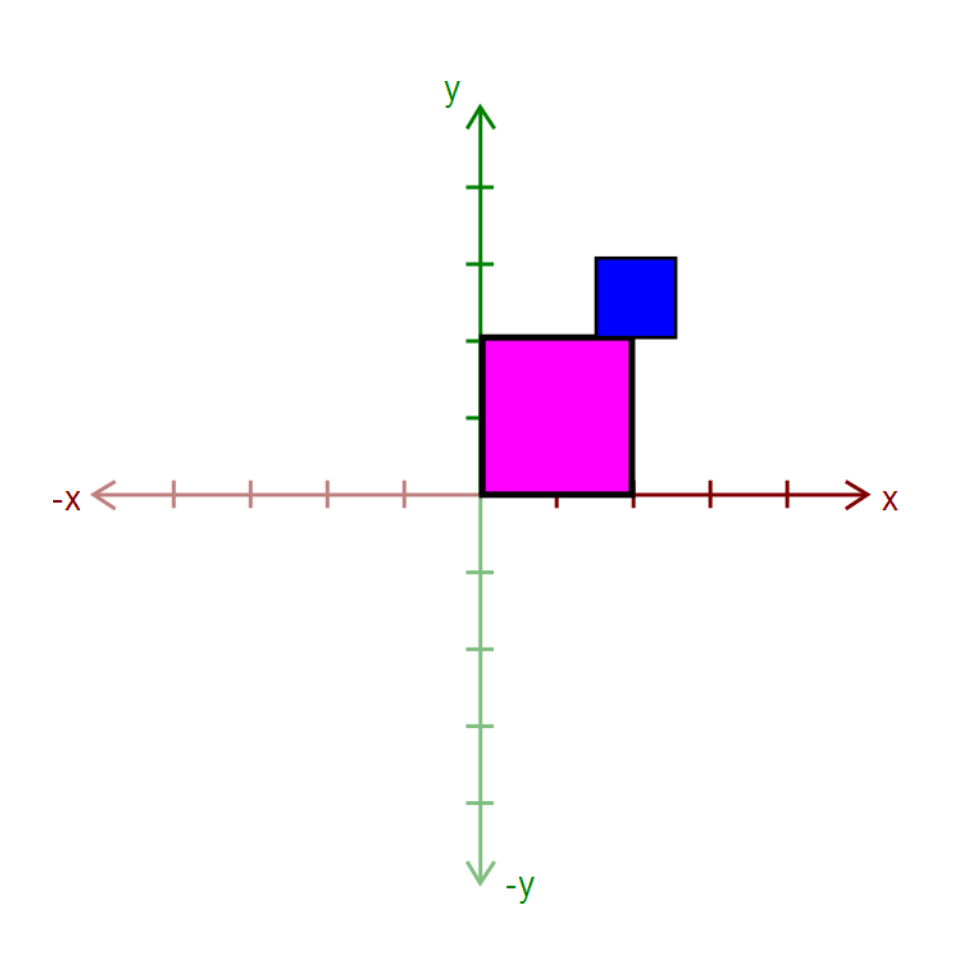

- **Apply another** transform…
	- Where will the ear be drawn now?

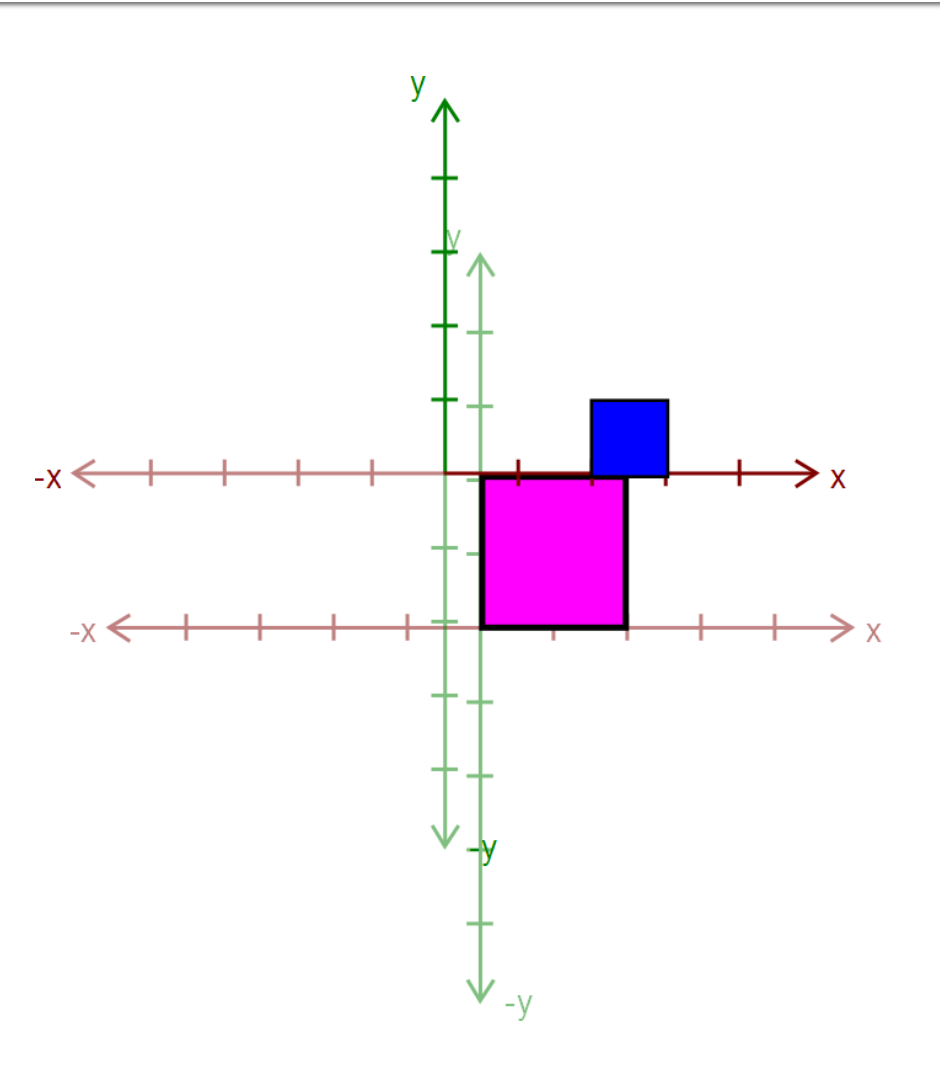

**Draw the other ear** 

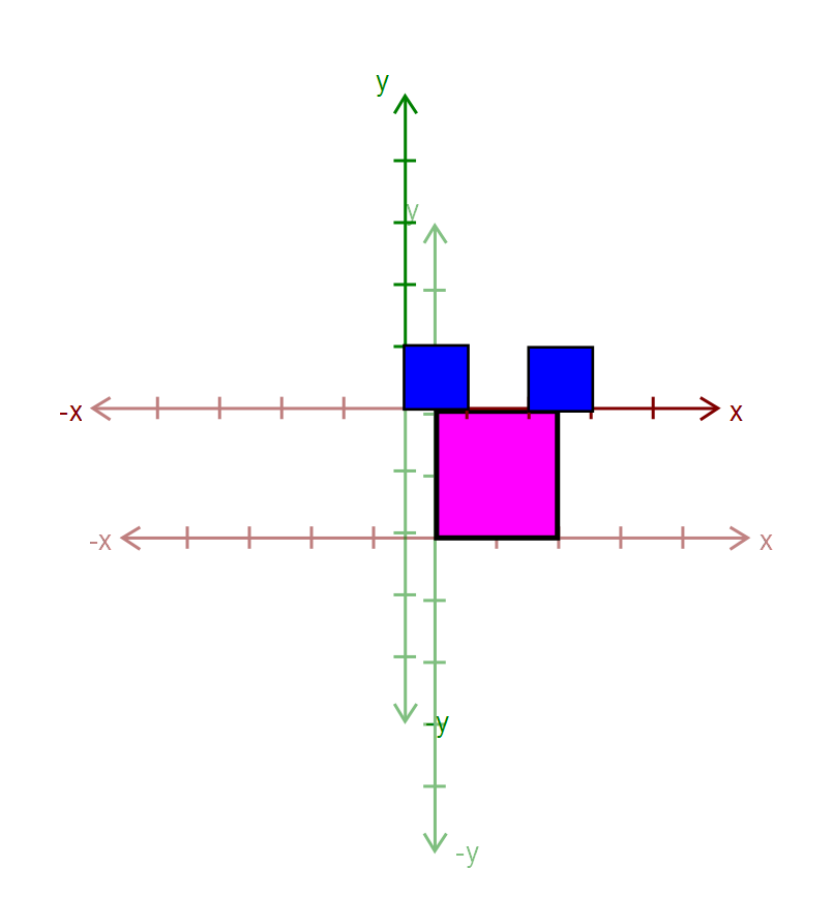

- Then, call glPopMatrix() to return to the body's "axes"
	- Technically, you don't need to if that second ear is the last thing you draw.
	- But what if you wanted to add something else to the body?

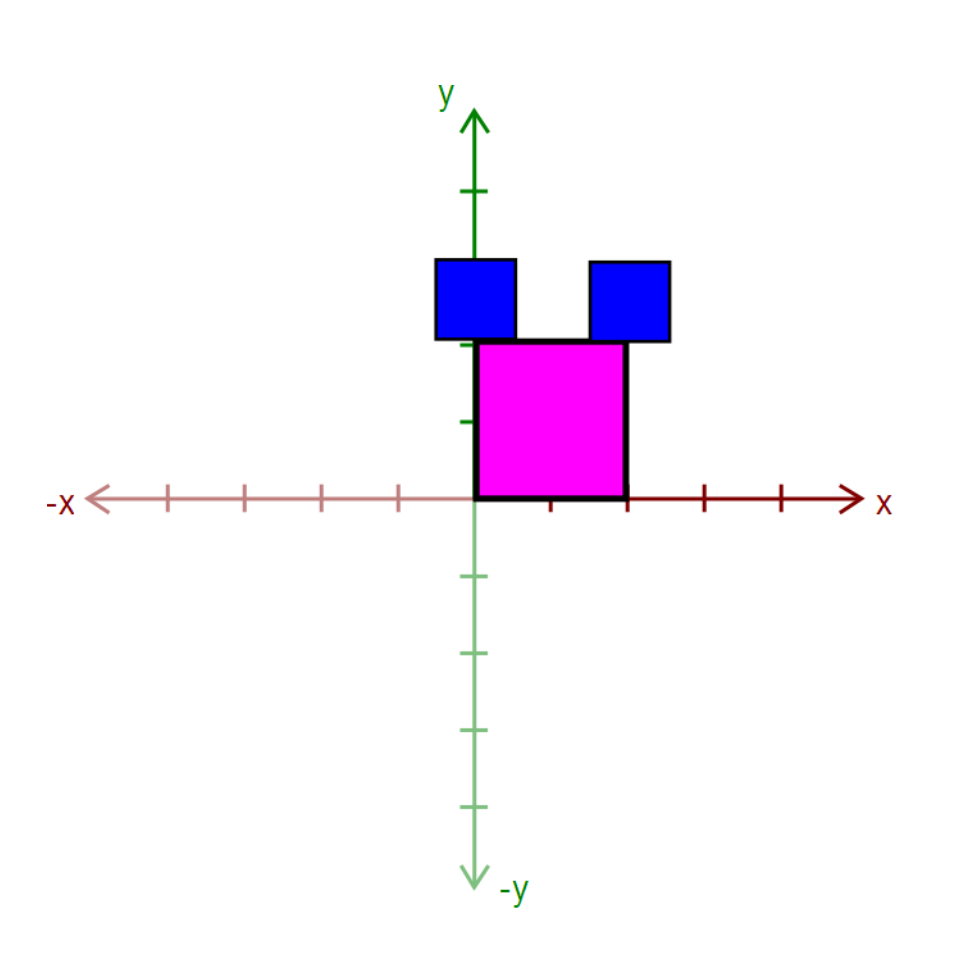

#### **Rule: A Pop For Every Push**

- **Nake sure there's a** glPopMatrix() for every glPushMatrix()!
	- You can divide your draw() function into a series of nested methods, each with a push at the beginning and a pop at the end.

# **Levels of Branching**

- Your scene must have two levels of branching like in this diagram.
	- Circles are objects
	- Arrows are transformations
- Call glPushMatrix() for green, so you can draw orange after drawing red
	- Do the same for orange
- **You must draw** something at each level.

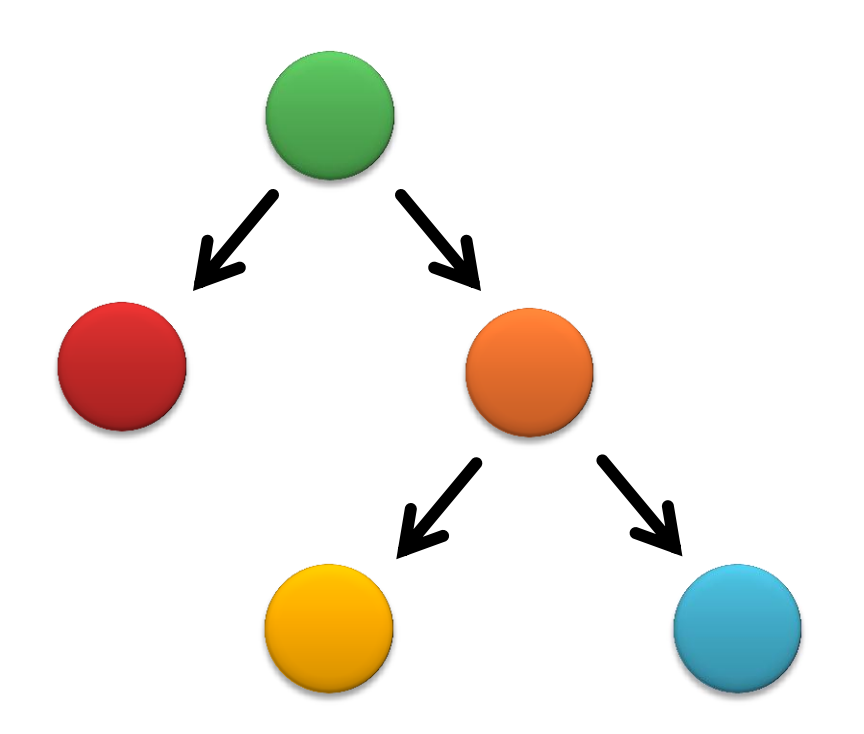

## **Multiple-Joint Slider**

- **Needs to control multiple aspects of your** model.
	- Example: Rotate multiple joints at once
- **Don't get too complicated!** 
	- **Wait for Animator in four weeks!**

# Part 3. Blinn-Phong Shader

- We provide a directional light shader in OpenGL Shading Language (GLSL)
- You must extend it to support point lights.
- Files to edit:
	- shader.frag your fragment shader
	- **shader.vert your vertex** shader

#### **Compare with the Sample Solution**

- modeler\_solution.exe in your project folder
	- **Loads your shader.frag** and shader.vert.
	- Also contains our sample shaders.
- **Use radio buttons to** compare with sample solution

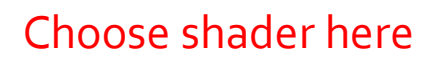

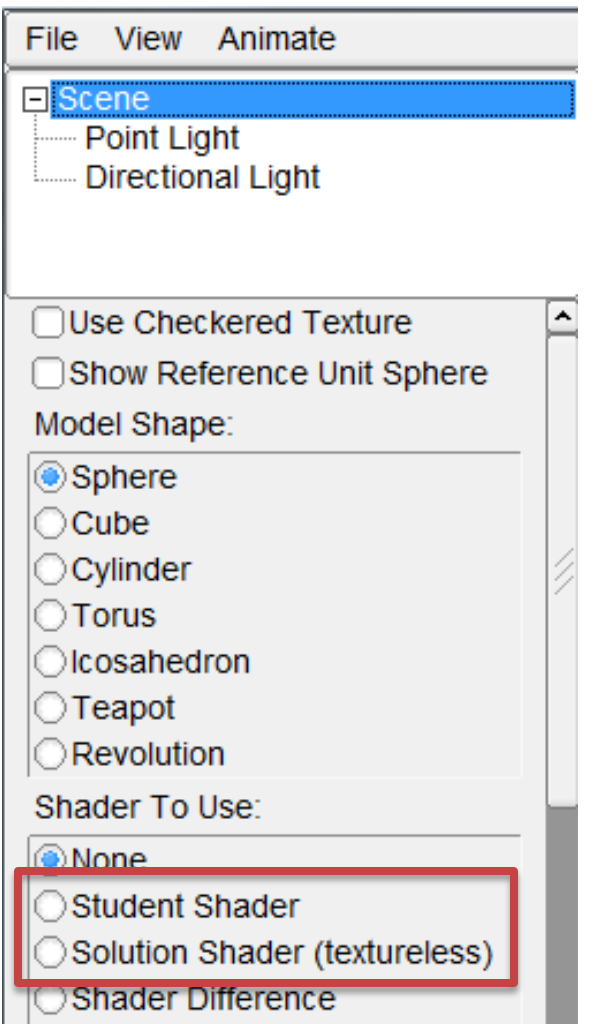

# **Useful GLSL Variables**

- **q** gl\_LightSource[i].position.xyz the position of light source i.
- **ql\_FrontLightProduct[i] object that stores** the product of a light's properties with the current surface's material properties:
	- Example: gl\_FrontLightProduct[i].diffuse == gl\_FrontMaterial.diffuse \* gl\_LightSource[i].diffuse

#### Part 4. Your Custom Shader

- **Anything you want! Can earn extra credit!**
- Ask Instructor and TA for estimated extra credit value of an option.
- Can still use sample solution to test (depending on complexity)
- **Narnings** 
	- Don't modify any files except your model file and the required modifications
	- Or, your model might not work in Animator